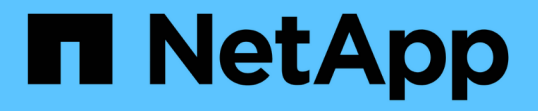

### 在**SMB**伺服器上設定必要的**SMB**加密、以便透 過**SMB**傳輸資料 ONTAP 9

NetApp June 19, 2024

This PDF was generated from https://docs.netapp.com/zh-tw/ontap/smb-admin/configure-requiredencryption-concept.html on June 19, 2024. Always check docs.netapp.com for the latest.

# 目錄

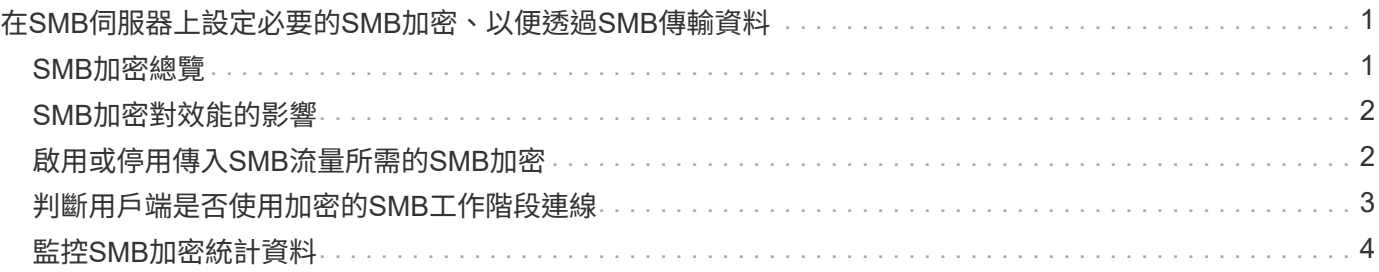

## <span id="page-2-0"></span>在**SMB**伺服器上設定必要的**SMB**加密、以便透 過**SMB**傳輸資料

### <span id="page-2-1"></span>**SMB**加密總覽

SMB加密可在SMB伺服器上啟用或停用SMB資料傳輸功能、是一項安全性增強功能。您也 可以透過共用內容設定、逐一設定所需的SMB加密設定。

根據預設、當您在儲存虛擬機器( SVM )上建立 SMB 伺服器時、 SMB 加密會停用。您必須讓IT能夠充分利 用SMB加密所提供的增強安全性。

若要建立加密的SMB工作階段、SMB用戶端必須支援SMB加密。從Windows Server 2012和Windows 8開始 的Windows用戶端支援SMB加密。

SVM上的SMB加密可透過兩種設定加以控制:

- SMB 伺服器安全選項、可在 SVM 上啟用功能
- SMB 共用屬性,可依每個共用區設定 SMB 加密設定

您可以決定是否需要加密才能存取SVM上的所有資料、或是需要SMB加密才能存取所選共用區中的資料。SVM 層級的設定會取代共用層級的設定。

有效的SMB加密組態取決於兩項設定的組合、如下表所述:

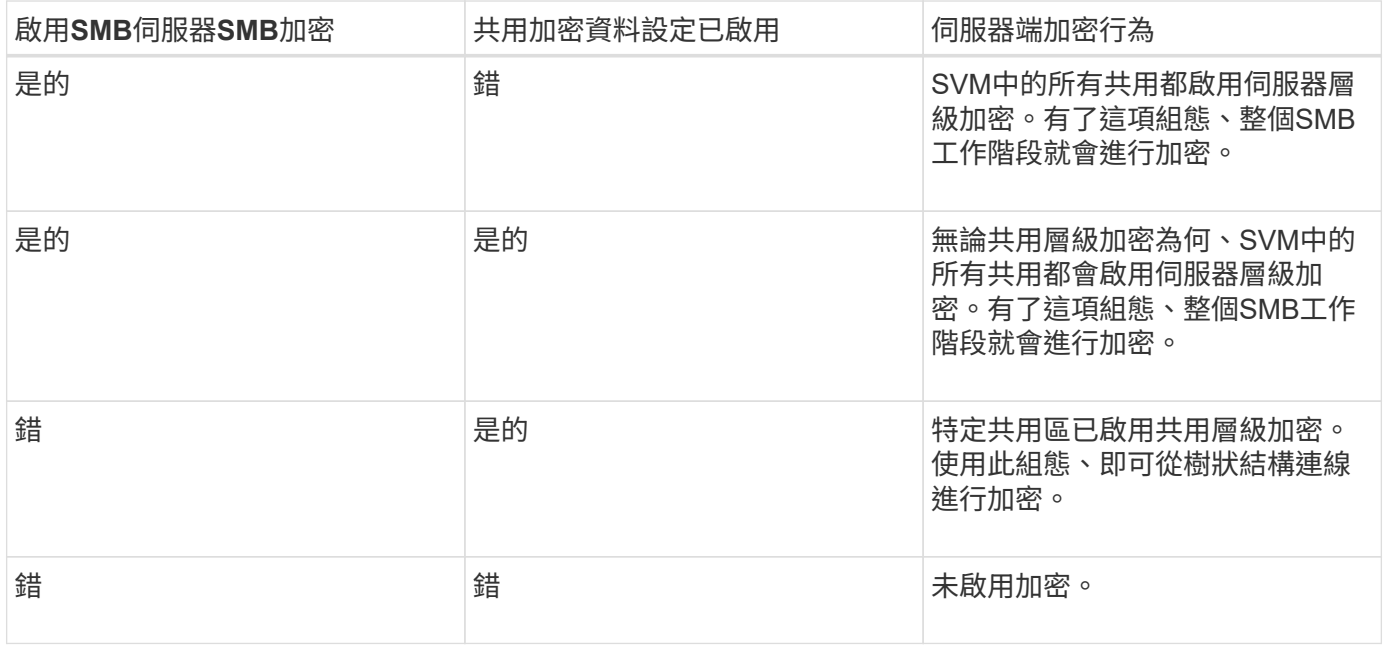

不支援加密的 SMB 用戶端無法連線至需要加密的 SMB 伺服器或共用區。

對加密設定的變更會對新連線生效。現有連線不受影響。

### <span id="page-3-0"></span>**SMB**加密對效能的影響

當SMB工作階段使用SMB加密時、所有往返Windows用戶端的SMB通訊都會受到效能影 響、影響用戶端和伺服器(亦即叢集上執行SVM的節點、其中包含SMB伺服器)。

效能影響顯示用戶端和伺服器的CPU使用量增加、不過網路流量並未改變。

效能影響的程度取決於ONTAP 您所執行的版本的VMware®。從推出全新的加密卸載演算法、即可在ONTAP 加 密的SMB流量中提供更好的效能。啟用SMB加密時、預設會啟用SMB加密卸載。

增強的SMB加密效能需要AES-NI卸載功能。請參閱Hardware Universe 《支援資料》(HWU)、確認您的平台 是否支援AES-NI卸載。

如果您能夠使用支援速度更快的 GCM 演算法的 SMB 版本 3.11 、也可以進一步改善效能。

視您的網路ONTAP 、支援的版本為VMware、SMB版本及SVM實作而定、SMB加密的效能影響可能會有很大差 異、您只能在網路環境中進行測試來驗證。

SMB加密在SMB伺服器上預設為停用。您只能在需要加密的SMB共用區或SMB伺服器上啟用SMB加密。藉 由SMB加密、ONTAP 支援進一步處理解密要求、並加密每個要求的回應。因此、只有在必要時才應啟用SMB加 密。

### <span id="page-3-1"></span>啟用或停用傳入**SMB**流量所需的**SMB**加密

如果您想為傳入的SMB流量要求SMB加密、可以在CIFS伺服器或共用層級啟用SMB加 密。根據預設、不需要SMB加密。

關於這項工作

您可以在CIFS伺服器上啟用SMB加密、此功能適用於CIFS伺服器上的所有共用。如果您不希望CIFS伺服器上的 所有共用都需要SMB加密、或是想要針對每個共用區的傳入SMB流量啟用必要的SMB加密、可以停用CIFS伺服 器上所需的SMB加密。

當您設定儲存虛擬機器( SVM )災難恢復關係時、您為選取的值 –identity-preserve 的選項 snapmirror create 命令可決定在目的地 SVM 中複寫的組態詳細資料。

如果您設定 -identity-preserve 選項 true ( ID-preserve )、 SMB 加密安全性設定會複寫到目的地。

如果您設定 -identity-preserve 選項 false (非 ID-preserve )、 SMB 加密安全性設定不會複寫到目的 地。在此情況下、目的地上的CIFS伺服器安全性設定會設為預設值。如果您已在來源SVM上啟用SMB加密、則 必須在目的地上手動啟用CIFS伺服器SMB加密。

#### 步驟

1. 執行下列其中一項動作:

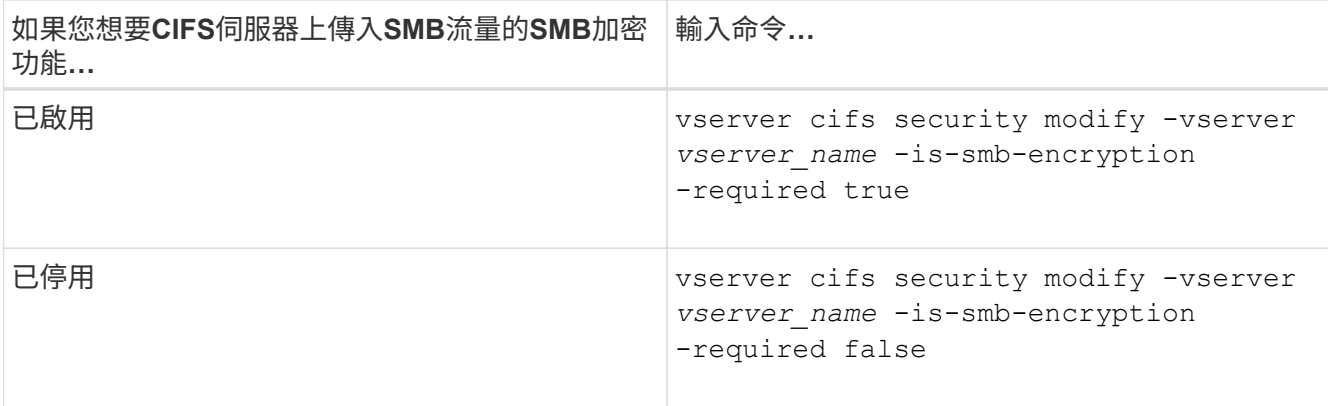

2. 確認 CIFS 伺服器上所需的 SMB 加密已視需要啟用或停用: vserver cifs security show -vserver *vserver* name -fields is-smb-encryption-required

。 is-smb-encryption-required 欄位隨即顯示 true 如果需要、會在 CIFS 伺服器和上啟用 SMB 加 密 false 如果已停用。

範例

下列範例為SVM VS1上的CIFS伺服器啟用必要的SMB加密功能:

```
cluster1::> vserver cifs security modify -vserver vs1 -is-smb-encryption
-required true
cluster1::> vserver cifs security show -vserver vs1 -fields is-smb-
encryption-required
vserver is-smb-encryption-required
-------- -------------------------
vs1 true
```
### <span id="page-4-0"></span>判斷用戶端是否使用加密的**SMB**工作階段連線

您可以顯示連線SMB工作階段的相關資訊、以判斷用戶端是否使用加密的SMB連線。這有 助於判斷SMB用戶端工作階段是否與所需的安全性設定連線。

關於這項工作

SMB用戶端工作階段可以有三種加密層級之一:

• unencrypted

SMB工作階段未加密。未設定儲存虛擬機器(SVM)層級或共用層級的加密。

• partially-encrypted

當樹狀結構連線發生時、會啟動加密。已設定共用層級加密。未啟用SVM層級的加密。

• encrypted

SMB工作階段已完全加密。已啟用SVM層級的加密。共用層級加密可能已啟用、也可能未啟用。SVM層級 的加密設定會取代共用層級的加密設定。

步驟

1. 執行下列其中一項動作:

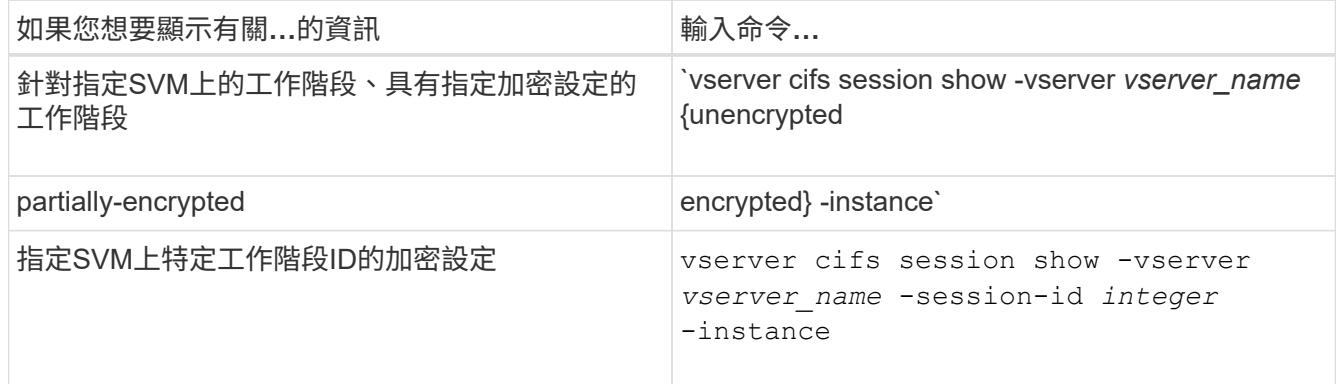

#### 範例

下列命令會在工作階段ID為2的SMB工作階段上顯示詳細的工作階段資訊、包括加密設定:

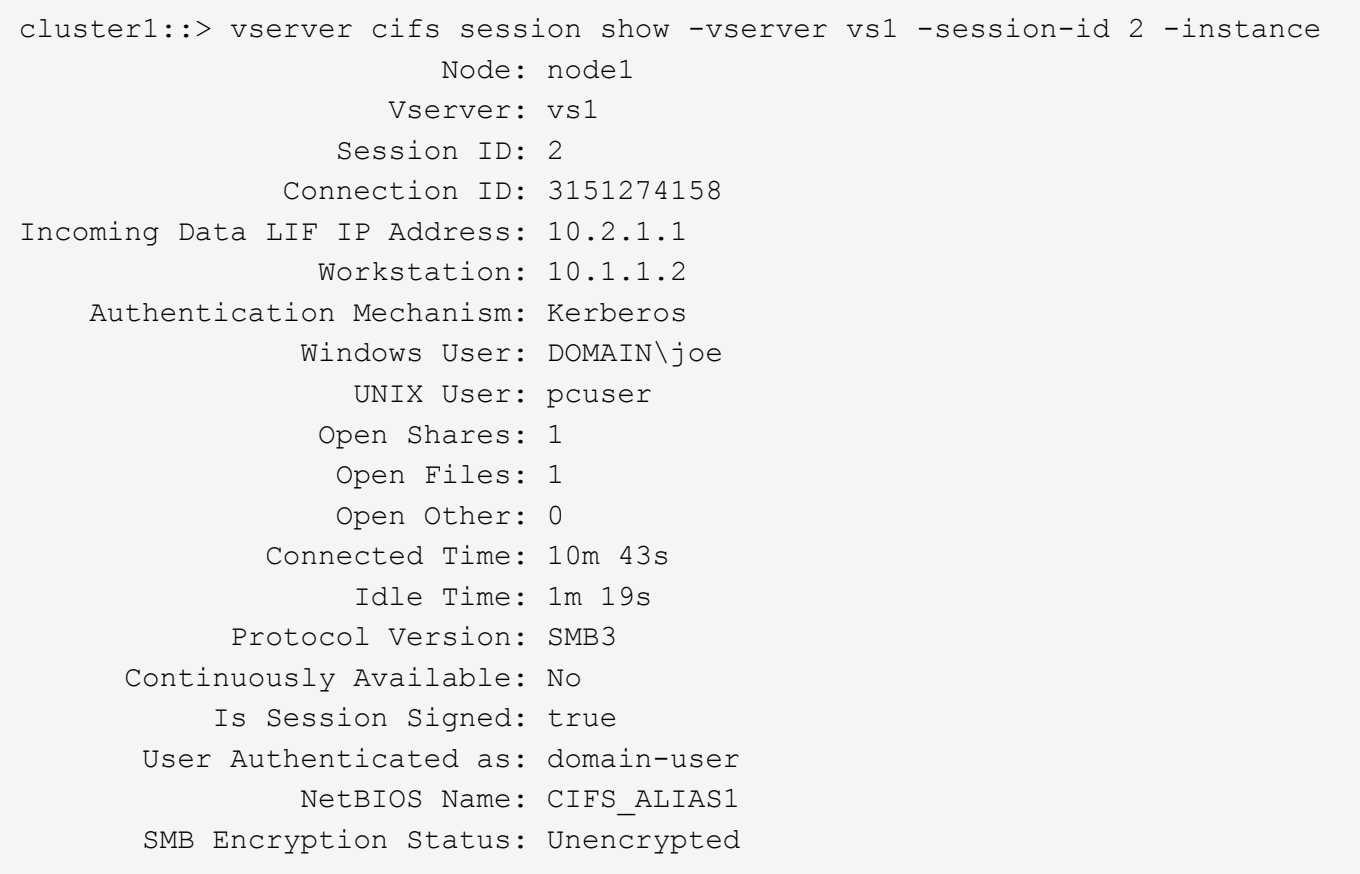

### <span id="page-5-0"></span>監控**SMB**加密統計資料

您可以監控SMB加密統計資料、並判斷哪些已建立的工作階段和共用連線已加密、哪些尚

#### 未加密。

關於這項工作

。 statistics 進階權限層級的命令會提供下列計數器、您可以使用這些計數器來監控加密的 SMB 工作階段 數目及共用連線:

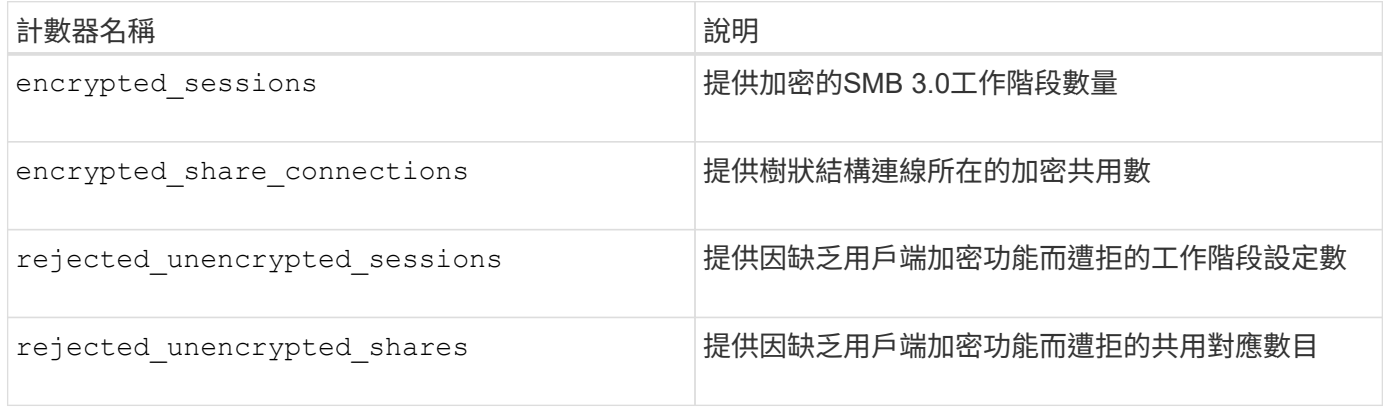

這些計數器可與下列統計資料物件一起使用:

• cifs 可讓您監控所有 SMB 3.0 工作階段的 SMB 加密。

的輸出中包含 SMB 3.0 統計資料 cifs 物件: 如果您想要比較加密工作階段的數目與工作階段總數、可以 比較的輸出 encrypted\_sessions 以的輸出進行計數 established\_sessions 計數器。

如果您要比較加密共用連線的數目與共用連線的總數、可以比較的輸出 encrypted share connections 以的輸出進行計數 connected shares 計數器。

- rejected\_unencrypted\_sessions 提供嘗試建立 SMB 工作階段的次數、該工作階段需要從不支援 SMB 加密的用戶端進行加密。
- rejected\_unencrypted\_shares 提供嘗試連線至 SMB 共用的次數、該共用需要來自不支援 SMB 加密 的用戶端進行加密。

您必須先開始收集統計資料樣本、才能檢視結果資料。如果不停止資料收集、您可以檢視範例中的資料。停止資 料收集可提供固定的範例。不停止資料收集可讓您取得更新的資料、以便與先前的查詢進行比較。這項比較可協 助您識別趨勢。

#### 步驟

- 1. 將權限等級設為進階: set -privilege advanced
- 2. 開始資料收集:+ statistics start -object {cifs|smb1|smb2} -instance *instance* -sample-id *sample\_ID* [-node *node\_name*]

如果您未指定 -sample-id 參數、命令會為您產生範例識別碼、並將此範例定義為 CLI 工作階段的預設範 例。的價值 -sample-id 為文字字串。如果您在相同的CLI工作階段中執行此命令、但未指定 -sample -id 參數時、命令會覆寫先前的預設範例。

您可以選擇性地指定要收集統計資料的節點。如果您未指定節點、範例會收集叢集中所有節點的統計資料。

3. 使用 statistics stop 停止收集樣本資料的命令。

#### 4. 檢視SMB加密統計資料:

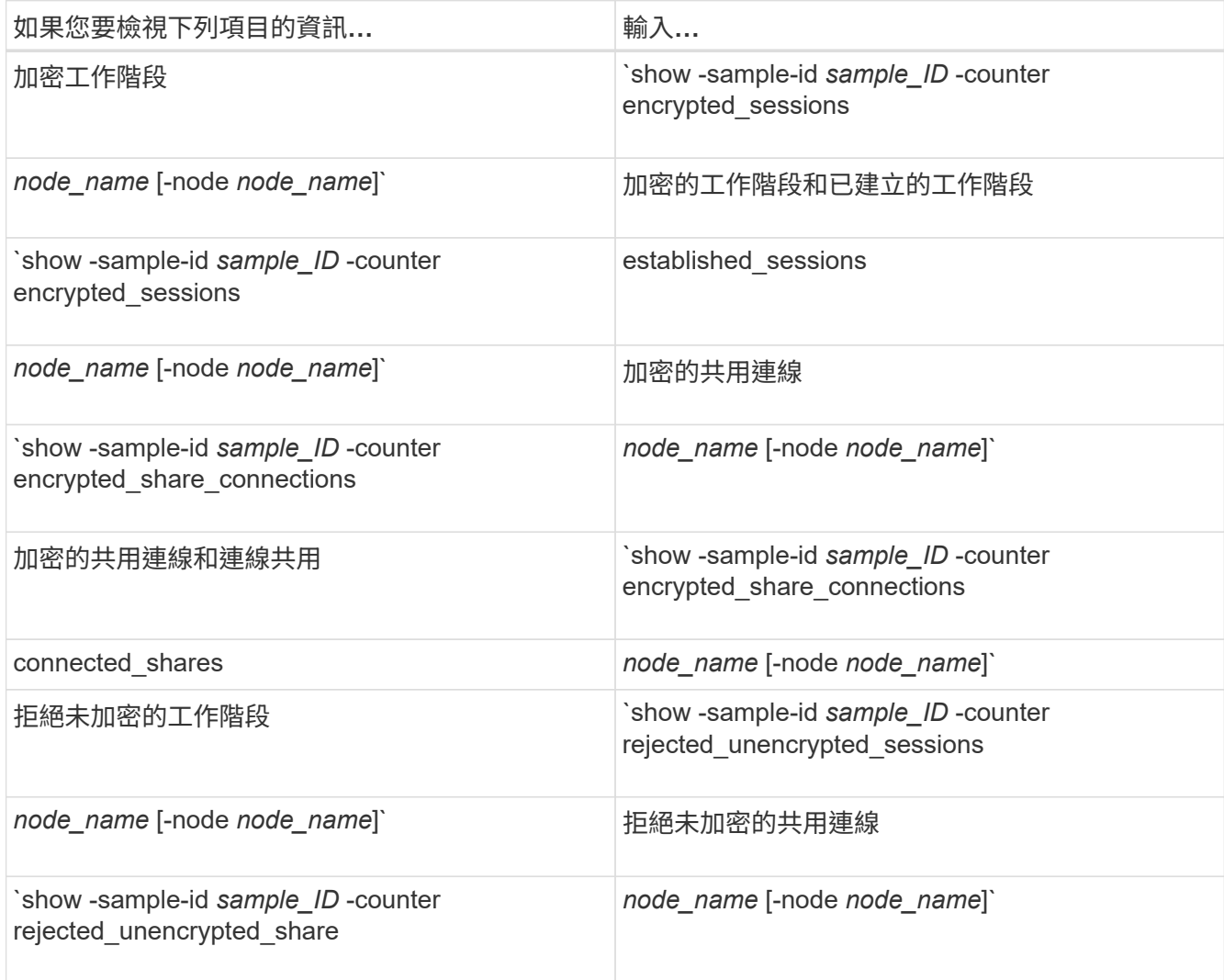

如果您只想顯示單一節點的資訊、請指定選用項目 -node 參數。

#### 5. 返回管理權限層級:

set -privilege admin

```
範例
```
以下範例說明如何監控儲存虛擬機器(SVM)VS1上的SMB 3.0加密統計資料。

下列命令會移至進階權限層級:

cluster1::> set -privilege advanced

Warning: These advanced commands are potentially dangerous; use them only when directed to do so by support personnel. Do you want to continue? {y|n}: y

下列命令會啟動新範例的資料收集:

```
cluster1::*> statistics start -object cifs -sample-id
smbencryption sample -vserver vs1
Statistics collection is being started for Sample-id:
smbencryption_sample
```
下列命令會停止該範例的資料收集:

cluster1::\*> statistics stop -sample-id smbencryption\_sample Statistics collection is being stopped for Sample-id: smbencryption\_sample

下列命令顯示節點從範例中所建立的加密SMB工作階段和已建立的SMB工作階段:

```
cluster2::*> statistics show -object cifs -counter
established sessions|encrypted sessions|node name -node node name
Object: cifs
Instance: [proto ctx:003]
Start-time: 4/12/2016 11:17:45
End-time: 4/12/2016 11:21:45
Scope: vsim2
     Counter Value
     ---------------------------- ----------------------
   established sessions 1
   encrypted sessions 1
2 entries were displayed
```

```
下列命令顯示節點從範例中拒絕的未加密SMB工作階段數目:
 clus-2::*> statistics show -object cifs -counter
 rejected_unencrypted_sessions –node node_name
 Object: cifs
 Instance: [proto ctx:003]
 Start-time: 4/12/2016 11:17:45
 End-time: 4/12/2016 11:21:51
 Scope: vsim2
      Counter Value
      ---------------------------- ----------------------
    rejected unencrypted sessions 1
 1 entry was displayed.
```
下列命令顯示範例中節點所連線的SMB共用數和加密的SMB共用數:

```
clus-2::*> statistics show -object cifs -counter
connected_shares|encrypted_share_connections|node_name –node node_name
Object: cifs
Instance: [proto_ctx:003]
Start-time: 4/12/2016 10:41:38
End-time: 4/12/2016 10:41:43
Scope: vsim2
     Counter Value
     ---------------------------- ----------------------
   connected shares 2
   encrypted share connections 1
```
2 entries were displayed.

下列命令顯示節點從範例中拒絕的未加密SMB共用連線數目:

```
clus-2::*> statistics show -object cifs -counter
rejected_unencrypted_shares –node node_name
Object: cifs
Instance: [proto_ctx:003]
Start-time: 4/12/2016 10:41:38
End-time: 4/12/2016 10:42:06
Scope: vsim2
     Counter Value
     -------------------------------- ----------------------
  rejected unencrypted shares 1
1 entry was displayed.
```
#### 相關資訊

[判斷](https://docs.netapp.com/zh-tw/ontap/smb-admin/determine-statistics-objects-counters-available-task.html)[可用的](https://docs.netapp.com/zh-tw/ontap/smb-admin/determine-statistics-objects-counters-available-task.html)[統計](https://docs.netapp.com/zh-tw/ontap/smb-admin/determine-statistics-objects-counters-available-task.html)[資料](https://docs.netapp.com/zh-tw/ontap/smb-admin/determine-statistics-objects-counters-available-task.html)[物件](https://docs.netapp.com/zh-tw/ontap/smb-admin/determine-statistics-objects-counters-available-task.html)[和](https://docs.netapp.com/zh-tw/ontap/smb-admin/determine-statistics-objects-counters-available-task.html)[計數](https://docs.netapp.com/zh-tw/ontap/smb-admin/determine-statistics-objects-counters-available-task.html)[器](https://docs.netapp.com/zh-tw/ontap/smb-admin/determine-statistics-objects-counters-available-task.html)

["](https://docs.netapp.com/zh-tw/ontap/performance-admin/index.html)[效能](https://docs.netapp.com/zh-tw/ontap/performance-admin/index.html)[監](https://docs.netapp.com/zh-tw/ontap/performance-admin/index.html)[控](https://docs.netapp.com/zh-tw/ontap/performance-admin/index.html)[與管](https://docs.netapp.com/zh-tw/ontap/performance-admin/index.html)[理總覽](https://docs.netapp.com/zh-tw/ontap/performance-admin/index.html)["](https://docs.netapp.com/zh-tw/ontap/performance-admin/index.html)

#### 版權資訊

Copyright © 2024 NetApp, Inc. 版權所有。台灣印製。非經版權所有人事先書面同意,不得將本受版權保護文件 的任何部分以任何形式或任何方法(圖形、電子或機械)重製,包括影印、錄影、錄音或儲存至電子檢索系統 中。

由 NetApp 版權資料衍伸之軟體必須遵守下列授權和免責聲明:

此軟體以 NETAPP「原樣」提供,不含任何明示或暗示的擔保,包括但不限於有關適售性或特定目的適用性之 擔保,特此聲明。於任何情況下,就任何已造成或基於任何理論上責任之直接性、間接性、附隨性、特殊性、懲 罰性或衍生性損害(包括但不限於替代商品或服務之採購;使用、資料或利潤上的損失;或企業營運中斷),無 論是在使用此軟體時以任何方式所產生的契約、嚴格責任或侵權行為(包括疏忽或其他)等方面,NetApp 概不 負責,即使已被告知有前述損害存在之可能性亦然。

NetApp 保留隨時變更本文所述之任何產品的權利,恕不另行通知。NetApp 不承擔因使用本文所述之產品而產 生的責任或義務,除非明確經過 NetApp 書面同意。使用或購買此產品並不會在依據任何專利權、商標權或任何 其他 NetApp 智慧財產權的情況下轉讓授權。

本手冊所述之產品受到一項(含)以上的美國專利、國外專利或申請中專利所保障。

有限權利說明:政府機關的使用、複製或公開揭露須受 DFARS 252.227-7013(2014 年 2 月)和 FAR 52.227-19(2007 年 12 月)中的「技術資料權利 - 非商業項目」條款 (b)(3) 小段所述之限制。

此處所含屬於商業產品和 / 或商業服務(如 FAR 2.101 所定義)的資料均為 NetApp, Inc. 所有。根據本協議提 供的所有 NetApp 技術資料和電腦軟體皆屬於商業性質,並且完全由私人出資開發。 美國政府對於該資料具有 非專屬、非轉讓、非轉授權、全球性、有限且不可撤銷的使用權限,僅限於美國政府為傳輸此資料所訂合約所允 許之範圍,並基於履行該合約之目的方可使用。除非本文另有規定,否則未經 NetApp Inc. 事前書面許可,不得 逕行使用、揭露、重製、修改、履行或展示該資料。美國政府授予國防部之許可權利,僅適用於 DFARS 條款 252.227-7015(b) (2014年2月) 所述權利。

商標資訊

NETAPP、NETAPP 標誌及 <http://www.netapp.com/TM> 所列之標章均為 NetApp, Inc. 的商標。文中所涉及的所 有其他公司或產品名稱,均為其各自所有者的商標,不得侵犯。